## How to convert PDF to TIFF from URL asynchronously for PDF to image API in PowerShell using ByteScout Cloud API Server

Learn in simple ways: How to convert PDF to TIFF from URL asynchronously for PDF to image API in PowerShell

The sample source codes on this page will show you how to create PDF to image API in PowerShell. ByteScout Cloud API Server was designed to assist PDF to image API in PowerShell. ByteScout Cloud API Server is API server that is ready to use and can be installed and deployed in less than 30 minutes on your own Windows server or server in a cloud. It can save data and files on your local server-based file storage or in Amazon AWS S3 storage. Data is processed solely on the API server and is powered by ByteScout engine, no cloud services or Internet connection is required for data processing..

The SDK samples displayed below below explain how to quickly make your application do PDF to image API in PowerShell with the help of ByteScout Cloud API Server. This sample code in PowerShell is all you need. Just copy-paste it to the code editor, then add a reference to ByteScout Cloud API Server and you are ready to try it! Further improvement of the code will make it more robust.

Free! Free! Free! ByteScout free trial version is available for FREE download from our website. Programming tutorials along with source code samples are assembled.

FOR MORE INFORMATION AND FREE TRIAL:

Download Free Trial SDK [\(on-premise](https://bytescout.com/download/web-installer?utm_source=pdf-source-code-sample) version)

Read more about [ByteScout](https://bytescout.com/products/developer/cloudapiserver/index.html?utm_source=pdf-source-code-sample) Cloud API Server

Explore API [Documentation](https://bytescout.com/documentation/index.html)

Get Free Training for [ByteScout](https://bytescout.com/documentation/index.html) Cloud API Server

Get Free API key for [Web](https://pdf.co/documentation/api?utm_source=pdf-source-code-sample) API

visit [www.ByteScout.com](https://bytescout.com/?utm_source=pdf-source-code-sample)

Source Code Files:

```
# Please NOTE: In this sample we're assuming Cloud Api Server is hosted at "https://lo
# If it's not then please replace this with with your hosting url.
# Cloud API asynchronous "PDF To TIFF" job example.
# Allows to avoid timeout errors when processing huge or scanned PDF documents.
# Direct URL of source PDF file.
$SourceFileUrl = "https://bytescout-com.s3.amazonaws.com/files/demo-files/cloud-api/pd
# Comma-separated list of page indices (or ranges) to process. Leave empty for all page
$Pages = ""# PDF document password. Leave empty for unprotected documents.
\sqrt{$Password = ""
# Destination TIFF file name
$DestinationFile = ".\result.tif"
# (!) Make asynchronous job
$Async = $true# Prepare URL for `PDF To TIFF` API call
square = "https://localhost/pdf/convert/to/tiff?name={0}&password={1}&pages={2}&url={3'
    $(Split-Path $DestinationFile -Leaf), $Password, $Pages, $SourceFileUrl, $Async
$query = [System.Uri]::EscapeUriString($query)
try {
    # Execute request
    $jsonResponse = Invoke-RestMethod -Method Get -Uri $query
    if ($jsonResponse.error -eq $false) {
        # Asynchronous job ID
        $jobId = $jsonResponse.jobId
        # URL of generated TIFF file that will available after the job completion
        $resultFileUrl = $jsonResponse.url# Check the job status in a loop.
        do {
            $statusCheckUrl = "https://localhost/job/check?jobid=" + $jobId
            $jsonStatus = Invoke-RestMethod -Method Get -Uri $statusCheckUrl
            # Display timestamp and status (for demo purposes)
            Write-Host "$(Get-date): $($jsonStatus.status)"
            if ($jsonStatus.status -eq "success") {
                # Download TIFF file
                Invoke-WebRequest -OutFile $DestinationFile -Uri $resultFileUrl
                Write-Host "Generated TIFF file saved as `"$($DestinationFile)`" file."
                break
            }
            elseif ($jsonStatus.status -eq "working") {
                # Pause for a few seconds
                Start-Sleep -Seconds 3
            }
            else {
                Write-Host $jsonStatus.status
```
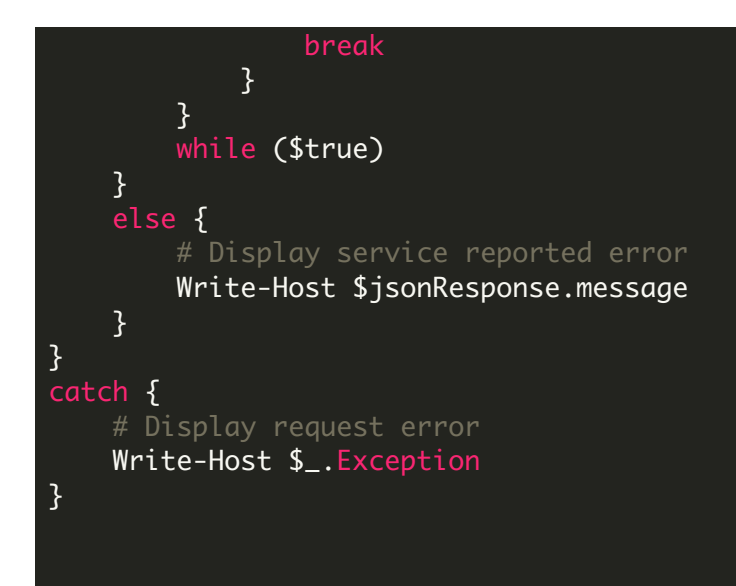

run.bat

## @echo off

powershell -NoProfile -ExecutionPolicy Bypass -Command "& .\ConvertPdfToTiffFromUrlAsyn echo Script finished with errorlevel=%errorlevel%

pause

VIDEO

<https://www.youtube.com/watch?v=NEwNs2b9YN8>

ON-PREMISE OFFLINE SDK

60 Day Free [Trial](https://bytescout.com/download/web-installer) or Visit [ByteScout](https://bytescout.com/products/developer/cloudapiserver/index.html) Cloud API Server Home Page Explore ByteScout Cloud API Server [Documentation](https://bytescout.com/documentation/index.html) Explore [Samples](https://github.com/bytescout/ByteScout-SDK-SourceCode/) Sign Up for [ByteScout](https://academy.bytescout.com/) Cloud API Server Online Training

ON-DEMAND REST WEB API

Get [Your](https://app.pdf.co/signup) API Key [Explore](https://pdf.co/documentation/api) Web API Docs Explore Web API [Samples](https://github.com/bytescout/ByteScout-SDK-SourceCode/tree/master/PDF.co%20Web%20API/)

visit [www.ByteScout.com](https://bytescout.com/?utm_source=pdf-source-code-sample)

visit [www.PDF.co](https://pdf.co/?utm_source=pdf-source-code-sample)

[www.bytescout.com](https://www.bytescout.com/?utm_source=website-article-pdf)